# **4.1 Obsługa oscyloskopu (F10)**

Bezpośrednim celem ćwiczenia jest zapoznanie się z działaniem i obsługą oscyloskopu tak, aby w przyszłości można było przy jego pomocy wykonywać pomiary. W tym celu należy przeprowadzić obserwację prostych, periodycznych przebiegów napięciowych oraz zmierzyć ich amplitudę i częstotliwość. Wykorzystując bardziej zaawansowane funkcje oscyloskopu można obserwować składanie sygnałów periodycznych czyli dudnienia i krzywe Lissajous.

*Zagadnienia do przygotowania:*

- *budowa i działanie lampy oscyloskopowej; zasada działania układu podstawy czasu, znajomość funkcji elementów regulacyjnych na płycie czołowej oscyloskopu;*
- *ruch harmoniczny; składanie ruchów harmonicznych: dudnienia, krzywe Lissajous.*

Literatura podstawowa: [2], [5].

# **4.1.1 Podstawowe pojęcia i definicje**

## **Do czego służy oscyloskop?**

Podstawową funkcją oscyloskopu jest wyświetlanie na ekranie zależności napięcia sygnału elektrycznego od czasu. W typowym zastosowaniu pozioma oś X reprezentuje czas  $t$ , a pionowa oś Y reprezentuje napięcie V. Większość oscyloskopów może pracować także w kilku innych trybach pracy.

Oscyloskop jest jednym z podstawowych przyrządów diagnostycznych i pomiarowych. Można go spotkać nie tylko w laboratoriach badawczych fizyków, chemików czy biologów, ale także w szpitalach i przychodniach. Znajduje zastosowanie wszędzie tam, gdzie zachodzi potrzeba pomiaru czy kontroli przebiegu napięć elektrycznych w czasie. Dzięki istnieniu tzw. przetworników, czyli urządzeń przetwarzających mierzone wielkości fizyczne (np. ciśnienie czy temperaturę) na napięcie, zakres zastosowań oscyloskopu jest bardzo szeroki. Jest on podstawowym wyposażeniem większości laboratoriów.

## **Jak działa oscyloskop?**

Oscyloskop składa się z czterech głównych bloków funkcyjnych:

- wyświetlacza;
- układów odchylania pionowego kanałów Y oznaczonych często jako CH1 oraz CH2 lub A oraz B (większość oscyloskopów ma dwa kanały wejściowe);
- układu odchylania poziomego (tzw. podstawy czasu);
- układu wyzwalania (trigger) czyli synchronizacji podstawy czasu z obserwowanym sygnałem.

Schemat blokowy najprostszego oscyloskopu przedstawiony jest na rysunku 4.1.1.

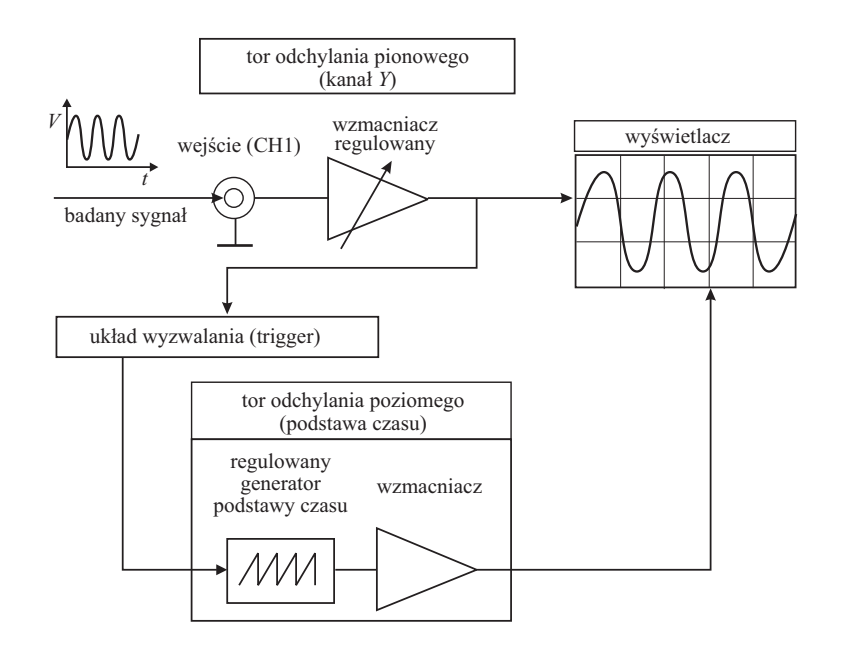

*Rys. 4.1.1: Schemat blokowy oscyloskopu.*

# **Wyświetlacz**

Podstawowym elementem oscyloskopu jest wyświetlacz, na którego ekranie możemy śledzić badany sygnał. Zadaniem wyświetlacza jest przedstawienie wykresu badanego napięcia w funkcji czasu –  $V(t)$ . Do niedawna najbardziej popularnym wyświetlaczem była lampa katodowa (CRT – Cathode Ray Tube) – podobna do lamp kineskopowych stosowanych w telewizorach czy ekranach monitorów. Obecnie często można spotkać oscyloskopy z ekranami ciekłokrystalicznymi (LCD – Liquid Cristal Display) lub półprzewodnikowymi.

Lampa elektronowa, schematycznie przedstawiona na rysunku 4.1.2, składa się z następujących podstawowych elementów:

- działka elektronowego, gdzie produkowana jest dobrze skolimowana wiązka elektronów skierowana w stronę ekranu wyświetlacza (zwykle przyspieszanych napięciem kilku lub kilkunastu  $kV$ ;
- elektrod optyki elektrostatycznej, odchylających wiązkę elektronów we wzajemnie prostopadłych kierunkach  $X$  i  $Y$ , w zależności od napiecia doprowadzonego do tych elektrod. W najprostszym przypadku są to dwie, ustawione prostopadle pary równoległych do siebie metalowych płytek;
- ekranu pokrytego od wewnątrz warstwą luminoforu substancji świecącej na skutek bombardowania elektronami.

W tak zbudowanym wyświetlaczu wiązka elektronów zmienia swoje położenie na ekranie w zależności od wartości napięcia przyłożonego do elektrod odchylających, tworząc na nim odpowiedni ślad.

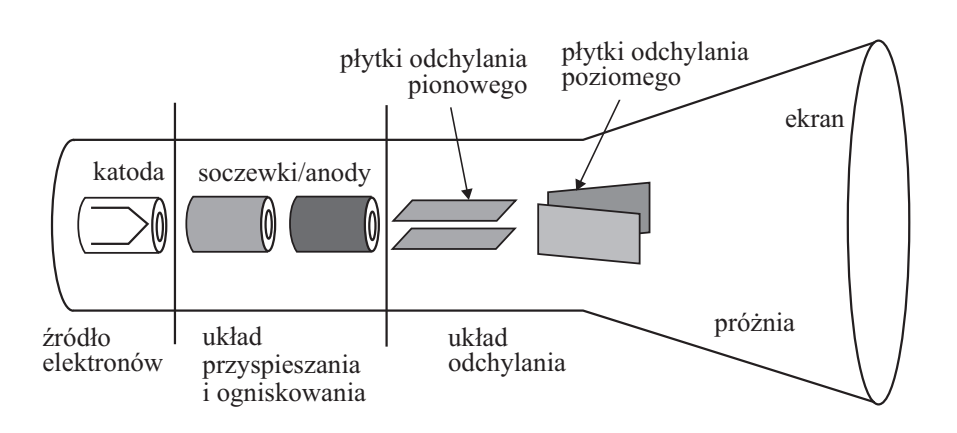

*Rys. 4.1.2: Schemat budowy lampy katodowej.*

## **Tor odchylania pionowego**

Podstawowym zadaniem toru odchylania pionowego jest odpowiednie wzmocnienie lub osłabienie badanego sygnału poprzez odpowiedni dobór napięcia na płytkach odchylania pionowego. Jest to realizowane przy pomocy regulowanego wzmacniacza kontrolowanego pokrętłem regulacji wzmocnienia  $V/div$ , określającym jaka wielkość napięcia wejściowego V powoduje wychylenie wiązki elektronów o jedną podziałkę div ekranu w pionie.

## **Tor odchylania poziomego (podstawy czasu)**

Wyświetlenie zmian badanego napięcia w czasie realizowane jest przez układ podstawy czasu. W przypadku braku napięcia na elektrodach odchylania poziomego wiązka elektronów zmienia swoje położenie tylko w pionie, w zależności od amplitudy badanego napięcia, w wyniku czego na ekranie będzie widoczna pionowa linia. Aby zobaczyć zmiany napięcia w czasie, na elektrody odchylania poziomego doprowadzone jest cyklicznie napięcie liniowo narastające w czasie. Funkcję tę pełni tzw. generator podstawy czasu. Uproszczony przebieg napięcia wyjściowego z tego generatora jest przedstawiony na rysunku 4.1.3.

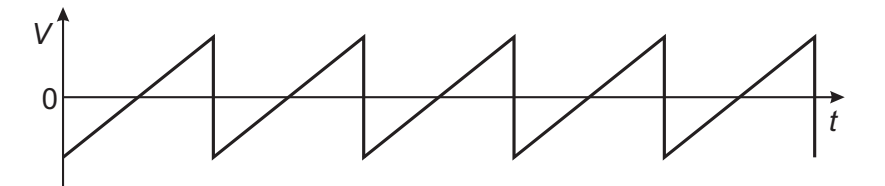

*Rys. 4.1.3: Przebieg napięcia na wyjściu najprostszego generatora podstawy czasu.*

Wiązka elektronów, pod wpływem napięcia z tego generatora przesuwa się cyklicznie po ekranie w kierunku poziomym. Ze względu na kształt sygnału z generatora podstawy czasu, wiązka przesuwa się z lewa na prawo stosunkowo wolno, natomiast wraca na początek bardzo szybko, by znowu rozpocząć jednostajny ruch po ekranie. Czas potrzebny na przesunięcie wiązki z lewa na prawo ustalany jest pokrętłem regulacji generatora i określany jest jako czas potrzebny na przejście jednej działki na ekranie time/div. Na ogół zastosowany jest tu również dodatkowo tzw. układ wygaszania plamki, wygaszający wiązkę elektronów w czasie powrotu, aby nie pozostawiała śladu na ekranie. W ten sposób na ekranie oscyloskopu realizowane jest wyświetlanie badanego napięcia w funkcji czasu -  $V(t)$ .

## **Układ wyzwalania (trigger)**

Ten bardzo ważny układ służy do synchronizacji przebiegów generatora podstawy czasu ze zmianami badanego napięcia. Załóżmy, iż przedmiotem pomiarów jest napięcie zmienne sinusoidalnie o okresie  $T_B$ . Niech okres przebiegów z generatora podstawy czasu wynosi  $T_P$ . Jeżeli  $T_P$  jest całkowitą wielokrotnością  $T_B$  to obraz otrzymany na ekranie oscyloskopu będzie stabilny, gdyż w czasie każdego kolejnego przebiegu "plamki" po ekranie będziemy widzieć zawsze całkowitą ilość okresów badanego napięcia (zaniedbujemy tu w rozważaniach czas potrzebny na powrót wiązki). Opisana sytuacja jest bardzo wyjątkowa. Jeżeli powyższy warunek nie jest spełniony, obraz na ekranie będzie niestabilny, gdyż początki kolejnych poziomych przebiegów plamki na ekranie będą skorelowane z różnymi fazami badanego sygnału. Schematycznie przedstawia to rysunek 4.1.4.

Efektem takiego rozsynchronizowania będzie tzw. płynięcie obrazu i jego niestabilność. Aby temu zaradzić, generator postawy czasu pracuje zwykle w innym trybie, gdzie kolejne generowane przebiegi (pojedyncze impulsy trójkątne) nie następują jeden po drugim w sposób ciągły lecz są wyzwalane tylko wtedy, gdy napięcie badanego sygnału przekroczy pewien poziom (ustalany przez pokrętło LEVEL i często wyświetlany na ekranie w postaci kursora). Ustalane jest również, przy pomocy odpowiedniego przełącznika, w którym kierunku następuje przekroczenie tego poziomu, tzn. czy wyzwolenie ma zajść, gdy sygnał jest opadający czy też rosnący.

Taki tryb pracy zapewnia, iż generator podstawy czasu powoduje poziomy przebieg plamki zawsze w tej samej fazie badanego zmiennego przebiegu. Obraz jest stabilny bez względu na wzajemną relację pomiędzy  $T_P$  i  $T_B$ . Obrazuje to rysunek 4.1.5. Odcinki o stałym napięciu występujące po kolejnych impulsach trójkątnych powodują opóźnienie wyzwalania (HOLD OFF), aż do czasu osiągnięcia poziomu wyzwalania.

Istnieją dwa podstawowe tryby pracy generatora podstawy czasu: tryb automatyczny AT oraz normalny NM. W trybie wyzwalania AT generator podstawy czasu wysyła po określonym czasie (dłuższym jednak niż pewien minimalny czas oczekiwania) kolejny impuls trójkątny nawet wtedy, kiedy poziom wyzwalania nie będzie osiągnięty. Ponieważ w trybie automatycznym generator podstawy czasu pracuje samoczynnie, na ekranie widoczna jest linia bazowa (ślad podstawy czasu), gdy sygnał nie jest po-

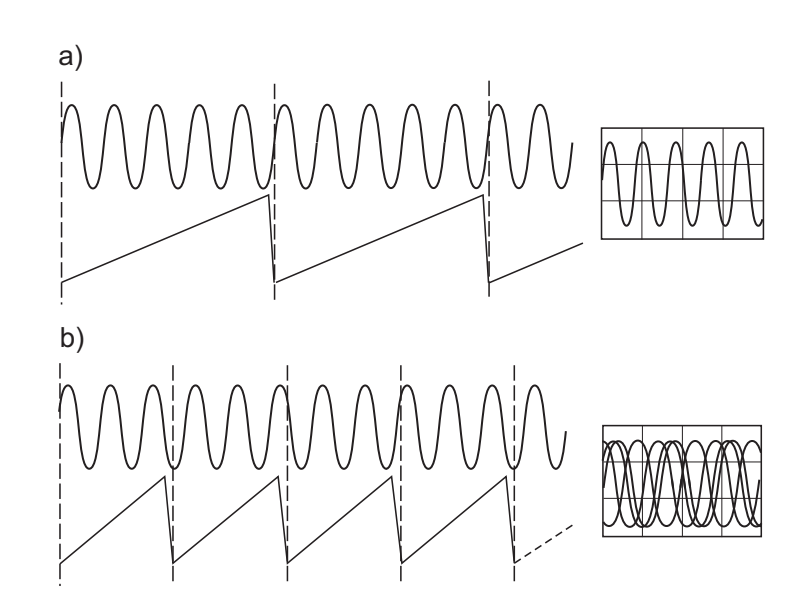

*Rys. 4.1.4: Sygnały wejściowe (o okresie T*B*) oraz sygnały generatora podstawy czasu (o okresie T*<sup>P</sup> *) dla całkowitego (a) i niecałkowitego (b) stosunku okresów obu sygnałów. Po prawej stronie pokazane są obrazy uzyskiwane na ekranie oscyloskopu dla tych stosunków.*

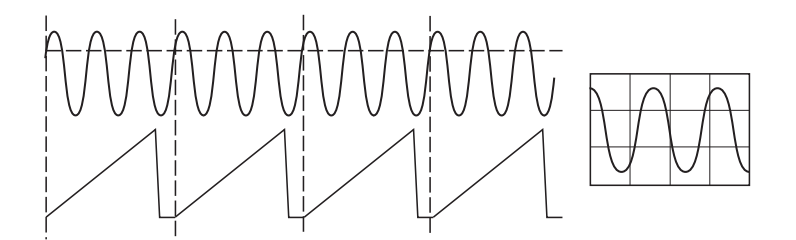

*Rys. 4.1.5: Idea tzw. wyzwalanej podstawy czasu. Poziomą linią przerywaną zaznaczony jest poziom (napięcia) wyzwalania. Dopiero w momencie gdy jest on osiągany, wyzwalany jest kolejny impuls trójkątny sygnału podstawy czasu.*

dany na wejście. Tryb wyzwalania automatycznego jest zalecany do stosowania przy wszystkich prostych pomiarach, a także jako ustawienie wstępne przy skomplikowanych zadaniach pomiarowych. W trybie NM kolejny impuls trójkątny zostanie wysłany tylko wtedy, gdy poziom wyzwalania zostanie osiągnięty. Tryb NM jest bardziej przydatny do obserwacji skomplikowanych przebiegów. Jeżeli okazuje się, że dla sygnału o bardzo złożonym kształcie nie można znaleźć punktu wyzwalania, to stabilny obraz często można uzyskać wykorzystując funkcję regulacji czasu podtrzymania HOLD OFF. Funkcja ta jest szczególnie przydatna w przypadku obserwacji sygnałów zawierających impulsy synchronizacji, ciągi impulsów aperiodycznych o tej samej amplitudzie lub zniekształcenia w okolicach punktu wyzwalania.

#### **Tryby pracy oscyloskopu**

Oprócz opisanego jednokanałowego trybu pracy oscyloskopu V (t), tj. obserwacji pojedynczego przebiegu, istnieją jeszcze dwa podstawowe i często wykorzystywane tryby pracy: tryby pracy dwukanałowej  $V(t)$  oraz tryb pracy  $X - Y$ . W tych przypadkach wykorzystywany jest dodatkowo drugi kanał oscyloskopu.

# **Tryby pracy dwukanałowej**  $V(t)$

Większość oscyloskopów pozwala na jednoczesną obserwację, porównywanie oraz dodawanie lub odejmowanie dwóch niezależnych sygnałów podawanych na kanały 1 i 2. W trybie pracy DUAL na ekranie wyświetlane są jednocześnie dwa przebiegi, przy czym podstawa czasu pracuje z przemiennym (ALT) lub siekanym (CHOP) przełączaniem kanałów. W trybie przemiennym w ciągu kolejnych okresów sygnału podstawy czasu obserwowane są naprzemiennie sygnały z pierwszego i drugiego kanału. Przy pracy siekanej, w czasie jednego cyklu podstawy czasu, kanały są w sposób ciągły przełączane z dużą częstotliwością, co powoduje, że sygnały o częstotliwościach poniżej 1 kHz są wyświetlane bez zjawiska migotania.

Podczas pracy dwukanałowej źródłem sygnału wyzwalającego może być kanał 1 lub 2, przy czym przełączania dokonuje się używając przycisku TRIG. Przy pomocy tego przycisku można też włączyć wyzwalanie przemienne sygnałami obu kanałów.

W trybie ADD przebiegi wejściowe obu kanałów są sumowane i wynik tej operacji jest wyświetlany w postaci jednego śladu. Odejmowanie sygnałów realizowane jest przez jednoczesne odwracanie sygnału podawanego na kanał 2 (przycisk INV).

# **Tryb** pracy  $X - Y$

Oscyloskop może również pracować w tzw. trybie  $X - Y$ . Generator sygnału podstawy czasu nie jest wtedy używany, a na kanał 2 podaje się drugi sygnał wejściowy. Praca w trybie X − Y pozwala między innymi na obserwacje krzywych Lissajous.

#### **Obsługa oscyloskopu**

Niedawno, rzucającą się w oczy cechą charakterystyczną oscyloskopów była bardzo duża ilość pokręteł i przełączników kontrolnych znajdujących się na płycie czołowej. Obecnie, przy coraz powszechniejszym wprowadzaniu układów kontroli elektronicznej, płyty czołowe oscyloskopów mają mniej elementów kontroli dzięki możliwości przełączania pełnionych przez nie w danej chwili funkcji. Zwykle metoda przełączania jest opisana bezpośrednio na płycie czołowej (proszę zwrócić uwagę na symbole PUSH LONG, PUSH BOTH).

Zasady obsługi są zazwyczaj proste. W nowszych typach oscyloskopów przyciski reagują na krótkie lub długie naciśnięcie oraz na kombinację dwóch przycisków. Ustawienia parametrów są sygnalizowane przez diody LED umieszczone na płycie czołowej

lub wyświetlane wprost na ekranie. Niezależnie od tego jak skomplikowany jest oscyloskop, z którym mamy do czynienia, pierwszym naszym zadaniem jest zidentyfikowanie poznanych powyżej jego podstawowych bloków funkcyjnych wraz z elementami kontrolnymi. Producenci oscyloskopów starają się na ogół w logiczny sposób zgrupować wszystkie pokrętła i przełączniki kontrolujące dany blok funkcyjny oscyloskopu w jednym miejscu i dodatkowo wyróżnić je graficznie. Większość oscyloskopów ma wszystkie pokrętła i przełączniki opisane skrótami pochodzącymi od angielskich nazw funkcji jakie pełnią. Poniżej będą więc używane angielskie nazwy najczęściej występujących funkcji.

Na pewno najłatwiejszy do znalezienia jest wyświetlacz z towarzyszącą mu grupą kontrolnych pokręteł, służących do regulacji optyki wiązki elektronów z działka lampy elektronowej. Najczęściej będzie to intensity (jasność) oraz focus (ogniskowanie). Na ekranie wyświetlacza znajduje się podziałka umożliwiająca przeprowadzanie pomiarów oraz wyświetlane są podstawowe parametry pracy takie, jak wzmocnienie kanałów odchylania pionowego lub częstotliwość generatora podstawy czasu.

Następnie należy znaleźć tor odchylania pionowego. Najczęściej oscyloskopy mają dwa niezależne takie tory, umożliwiające obserwację dwóch przebiegów naraz, oznaczone na ogół CH1 (channel 1) oraz CH2 (channel 2). Wzmocnienie wzmacniacza każdego z torów jest kontrolowane przez niezależne przełączniki (obrotowe), których ustawienie określa, jaka wartość badanego napięcia powoduje wychylenie plamki na ekranie o jedną działkę (co jest oznaczone jako:  $V/div$ ,  $mV/div$ ,  $\mu V/div$ ). Przesuwanie obrazu w pionie jest realizowane poprzez pokrętło Y-POS.

Znalezienie układu odchylania poziomego, czyli generatora podstawy czasu też nie powinno sprawić problemów. Wszystkie kontrolne przełączniki będą skupione tu wokół obrotowego przełącznika oznaczonego TIME BASE lub TIME (podstawa czasu), którego poszczególne położenia wyskalowane są w s/div i wyznaczają czas, jaki zajmuje plamce na wyświetlaczu przebycie jednej podziałki w kierunku poziomym. Przesunięcie obrazu w poziomie jest realizowane poprzez pokrętło X-POS.

Wreszcie, przełączniki trybu wyzwalania będą na ogół tworzyć osobną grupę na płycie czołowej, oznaczoną jako TRIG (od trigger).

### **Dobieranie parametrów pracy**

Bardzo pomocna w obsłudze oscyloskopu jest funkcja autoregulacji AUTO SET. Krótkie naciśnięcie przycisku AUTO SET powoduje przełączenie oscyloskopu do pracy w ostatnio używanym trybie odchylania pionowego. Jednocześnie funkcja ta ustawia standardowe parametry umożliwiające obserwację i pomiar większości nieskomplikowanych przebiegów. Proszę zaobserwować, jakie parametry są wtedy ustawiane. Po podłączeniu nieznanego sygnału, użycie tego przycisku znacznie skraca czas potrzebny do uzyskania stabilnego obrazu. Niestety, starsze typy oscyloskopów nie posiadają tej funkcji. Dodatkowo, w przypadku nieco bardziej skomplikowanych sygnałów AUTO SET nie musi doprowadzić do uzyskania stabilnego obrazu. Dlatego też (oraz w celu nabrania wprawy) nie należy go nadużywać i spróbować ustawiać parametry ręcznie.

### **Przeprowadzanie pomiarów przy użyciu oscyloskopu**

#### *Pomiary amplitudy*

W zastosowaniach technicznych podstawowym parametrem sygnałów prądu przemiennego jest wartość skuteczna napięcia, jednakże w technice pomiarów oscyloskopowych do wyznaczenia wartości bezwzględnej i zależności napięciowych sygnałów zmiennych wykorzystywana jest międzyszczytowa wartość napięcia (na oscyloskopie odległość między maksimum i minimum sygnału). Aby uzyskać wartość skuteczną napięcia należy wartość międzyszczytową podzielić przez współczynnik  $\sqrt{2}$ . Regulacji amplitudy sygnału dokonuje się potencjometrami VOLTS/DIV.

Współczynniki wzmocnienia odchylania pionowego (czułość wejściowa) kanałów wyrażane są w  $mV/div$  lub  $V/div$ , przy czym wielkości napiecia dotyczą jego wartości międzyszczytowej. Aby uzyskać wartość zmierzonego napięcia w woltach należy pomnożyć wartość napięcia wyrażoną w ilości działek przez współczynnik wzmocnienia odchylania pionowego podawany na ekranie oscyloskopu:

$$
HD = U,\tag{4.1.1}
$$

gdzie U - wartość mierzonego napięcia wyrażona w woltach, D - współczynnik wzmocnienia odchylania pionowego w  $V/div$ ,  $H$  - wysokość przebiegu na ekranie w działkach. *Pomiary czasu i częstotliwości*

Większość sygnałów obserwowanych na ekranie oscyloskopu (szczególnie w I Pracowni Fizycznej) ma charakter okresowy. Zależnie od ustawienia współczynnika podstawy czasu (odchylania poziomego) za pomocą regulatora TIME/DIV na ekranie może być zobrazowany jeden lub więcej okresów mierzonego sygnału.

Wartości współczynnika podstawy czasu podawane są w s/div, ms/div, µs/div. Pomiar wybranego odcinka czasowego polega na odczytaniu z ekranu odpowiadającej mu odległości w działkach wzdłuż poziomej osi współrzędnych i pomnożeniu jej przez kalibrowaną wartość współczynnika wzmocnienia podstawy czasu:

$$
T = LT_{C},\tag{4.1.2}
$$

gdzie T - okres obserwowanego przebiegu w sekundach, L - odczytana długość okresu w działkach,  $T_C$  - współczynnik wzmocnienia podstawy czasu w  $s/div$ .

Jeżeli mierzony odcinek czasu jest krótki w stosunku do okresu przebiegu, to jego pomiar powinien być przeprowadzony po 10-krotnym zmniejszeniu podstawy czasu za pomocą funkcji X-MAG.x10. W takim przypadku zmierzona wartość czasu musi być podzielona przez 10.

Pomiary na oscyloskopie można przeprowadzić tylko w przypadku, gdy współczynniki wzmocnienia sygnałów wejściowych oraz generatora podstawy czasu są kalibrowane (napis VAR nad pokrętłami VOLTS/DIV oraz TIME/DIV nie jest podświetlony). *Użycie kursorów*

W nowszych typach oscyloskopów pomiary amplitudy i częstotliwości można przeprowadzić przy pomocy kursorów (sterowanych przyciskami znajdującymi się zwykle bezpośrednio pod ekranem), które można ustawiać ręcznie lub automatycznie. Mierzona wielkość wyświetlana jest wtedy automatycznie na ekranie w odpowiednich jednostkach.

# **Płyta czołowa oscyloskopu Hameg HM404**

- 1. POWER przycisk włączania zasilania.
- 2. AUTO SET przycisk funkcji autoregulacji.
- 3. RM dioda wskazująca czy zdalne sterowanie przez interfejs szeregowy RS232 jest włączone.
- 4. INTENS/READ OUT potencjometr regulacji jasności obserwowanego przebiegu oraz dodatkowych wskaźników. Wyświetlanie dodatkowych wskaźników można włączać i wyłączać poprzez przytrzymanie przycisku READ OUT.
- 5. TR potencjometr korekcji równoległości śladu.
- 6. FOCUS potencjometr regulacji ostrości obrazu.
- 7. SAVE/RECALL przycisk wywoływania i zapisywania pamięci, w których przechowywane są ustawienia oscyloskopu. Oscyloskop wyposażono w pamięć, w której w momencie wyłączenia zasilania zapisywane są aktualne ustawienia przyrządu. Pamięć może być również wykorzystywana przez użytkownika do zapamiętania (do 9) różnych ustawień urządzenia, które w każdej chwili można odtworzyć przyciskiem SAVE/RECALL.
- 8. Y-POS. I potencjometr regulacji położenia przebiegu kanału 1 w pionie.
- 9. Y-POS. II potencjometr regulacji położenia przebiegu kanału 2 w pionie.
- 10. NM-AT przełącznik zmiany wyzwalania automatycznego na normalne i vice versa.
- 11. TR dioda stanu wyzwalania.
- 12. LEVEL potencjometr regulacji poziomu wyzwalania.
- 13. X-POS. potencjometr regulacji położenia przebiegu wzdłuż osi poziomej.
- 14. X-MAG. x10 przycisk włączania 10-krotnego rozciągnięcia przebiegu na osi poziomej.
- 15. VOLTS/DIV. potencjometr czułości wejściowej wzmacniacza odchylania pionowego w  $mV/div$  lub w  $V/div$  dla kanału 1.
- 16. CH I przycisk wyboru kanału 1.
- 17. DUAL-XY przycisk wyboru trybu pracy oscyloskopu.
- 18. TRIG. przycisk wyboru źródła wyzwalania:
	- CH1 wyzwalanie sygnałem z kanału 1.
	- CH2 wyzwalanie sygnałem z kanału 2.

ALT – Wyzwalanie przemienne z kanału 1 i 2. W trybie wyzwalania przemiennego możliwe jest wyzwalanie podstawy czasu sygnałami o różnych częstotliwościach (asynchronicznymi) w kanałach 1 i 2. W takim przypadku układ odchylania musi pracować w trybie DUAL z przemiennym przełączaniem kanałów (ALT) i wyzwalaniem wewnętrznym. Aby uniknąć problemów z synchronizacją zalecane jest

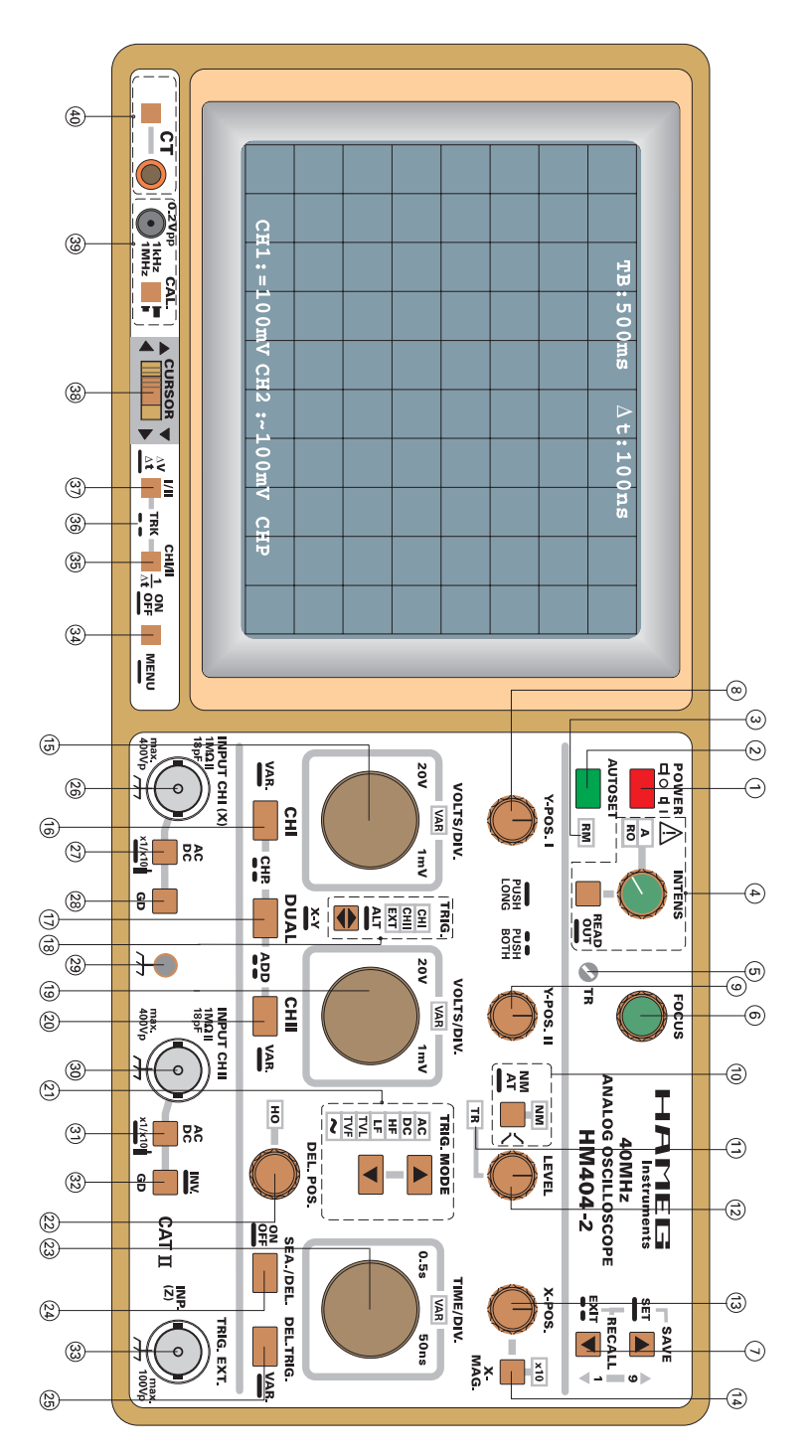

*Rys. 4.1.6: Płyta czołowa oscyloskopu Hameg HM404.*

ustawienie sprzężenia AC.

EXT – wyzwalanie sygnałem zewnętrznym (np. z osobnego generatora). Kształt zewnętrznego sygnału wyzwalającego może całkowicie się różnić od kształtu badanego napięcia, ale oba te sygnały muszą być synchroniczne. Przebieg sygnału zewnętrznego wyzwalania podajemy na gniazdo TRIG. EXT.

- 19. VOLTS/DIV. potencjometr czułości wejściowej wzmacniacza odchylania pionowego w  $mV/div$  lub w  $V/div$  dla kanału 2.
- 20. CH II przycisk wyboru kanału 2.
- 21. TRIG. MODE przyciski wyboru trybów sprzężenia wyzwalania. AC – najczęściej używana opcja wyzwalania. Składowa stała oraz niskie częstości sygnału wyzwalającego (sygnału wejściowego) są odcinane. DC, HF, LF, TFL, TFF, LINE – inne opcje, rzadko stosowane w trakcie obserwacji prostych przebiegów.
- 22. DEL.POS. HO pokrętło płynnej regulacji czasu podtrzymania między kolejnymi impulsami podstawy czasu. Dalej używana nazwa HOLD OFF. Funkcja ta jest szczególnie przydatna w przypadku obserwacji sygnałów zawierających impulsy synchronizacji, ciągi impulsów aperiodycznych o tej samej amplitudzie lub zniekształcenia w okolicach punktu wyzwalania.
- 23. TIME/DIV. potencjometr do wyboru kalibrowanej wartości współczynnika podstawy czasu w zakresie 0.5 s/div do 50 ns/div.
- 24. SEA./DEL. przycisk opóźnionej podstawy czasu i wyzwalania z opóźnieniem.
- 25. DEL.TRIG. przycisk kalibracji generatora podstawy czasu / przycisk przełączania na wyzwalanie z opóźnieniem.
- 26. INPUT CH I (X) wejście sygnału kanału 1.
- 27. AC/DC przełącznik rodzaju sprzężenia sygnału wejściowego kanału 1.
- 28. GD przycisk pozwalający na odłączanie sygnału wejściowego w kanale 1.
- 29. Ground Socket gniazdo bananowe do uziemienia oscyloskopu.
- 30. INPUT CH II wejście sygnału kanału 2.
- 31. AC/DC przełącznik rodzaju sprzężenia sygnału wejściowego kanału 2.
- 32. GD INV przycisk pozwalający na odłączanie sygnału wejściowego i odwracanie fazy przebiegu w kanale 2.
- 33. TRIG. EXT./INPUT (Z) wejście sygnału wyzwalania zewnętrznego.
- 34. MENU przycisk wywołania menu kalibracji oscyloskopu.
- 35. ON/OFF CHI/II  $1/\Delta t$  przycisk wyświetlania na ekranie linii kursorów. Dłuższe przytrzymanie przycisku włącza i wyłącza linie kursorów, krótkie naciśnięcie przełącza pomiar wysokości sygnału pomiędzy kanałami lub zmienia pomiędzy pomiarem czasu i częstości.
- 36. TRK jednoczesne naciśniecie przycisków ON/OF CHI/II  $1/\Delta t$  oraz I/II  $-\Delta V/\Delta t$  przełącza pomiędzy trybem pojedynczych niezależnych linii kursora i dwóch sprzężonych ze sobą linii kursorów.
- 37. I/II  $\Delta V/\Delta t$  przełącznik aktywujący kolejno kursory oraz zmieniający (dłuższe przytrzymanie) pomiędzy pomiarem czasu i wysokości sygnału.
- 38. CURSOR przyciski sterowania liniami kursorów.
- 39. CAL przycisk i gniazdo służące do kalibracji przyrządu.
- 40. CT przycisk i gniazdo służące do testowania komponentów oscyloskopu.

# **Ruch harmoniczny prosty**

Ruch, w którym wychylenie x z położenia równowagi zmienia się zgodnie z relacją:

$$
x = A\cos\left(2\pi\nu t + \delta\right) = A\cos\left(2\pi\frac{t}{T} + \delta\right)
$$
\n(4.1.3)

nazywany jest ruchem harmonicznym prostym, gdzie: A – amplituda, czyli maksymalna wartość x, v - częstotliwość (wyrażana w Hz), T - okres (mierzony w s),  $\delta$  - faza początkowa określająca wychylenie x w chwili  $t = 0$  (patrz rysunek 4.1.7).

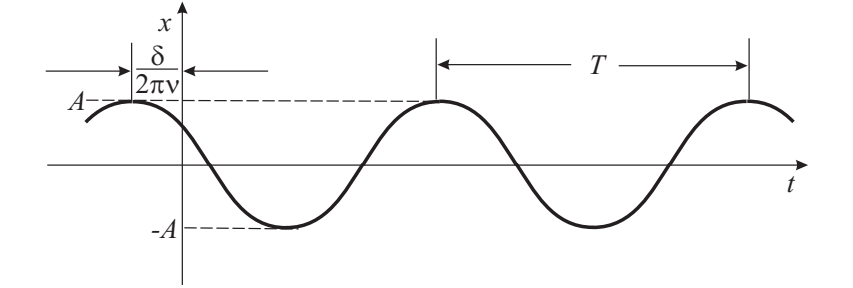

*Rys. 4.1.7: Zależność wychylenia od czasu w ruchu harmonicznym prostym.*

#### **Składanie ruchów harmonicznych**

## *Dudnienia*

Dodawanie dwóch drgań harmonicznych odbywających się wzdłuż tego samego kierunku i posiadających zbliżone wartości częstotliwości prowadzi do wypadkowego ruchu zwanego dudnieniem. Zakładając dla uproszczenia, że amplitudy obu drgań są równe, a ich fazy początkowe są równe zero, dudnienie opisane jest równaniem:

$$
x = x_1 + x_2 = A \cos 2\pi \nu_1 t + A \cos 2\pi \nu_2 t = 2A \cos \left( 2\pi \frac{\nu_1 - \nu_2}{2} t \right) \cos \left( 2\pi \frac{\nu_1 + \nu_2}{2} t \right) =
$$
  
= 
$$
[2A \cos 2\pi \nu_{mod} t] \cos 2\pi \nu_{st} t = A_{mod} \cos 2\pi \nu_{st} t \quad (4.1.4)
$$

Taki ruch można interpretować jako oscylacje o częstotliwości ν*śr* i amplitudzie  $A_{mod}$  zmieniającej się w czasie z częstotliwością  $\nu_{mod}$ . Gdy częstotliwości  $\nu_1$  i  $\nu_2$  są zbliżone, wtedy częstotliwość modulacji jest mała w porównaniu z częstotliwością średnią, więc amplituda  $A_{mod}(t)$  zmienia się nieznacznie w czasie wielu szybkich oscylacji cos(2πν*śr*t). Rysunek 4.1.8 przedstawia zależności pomiędzy częstotliwościami w dudnieniach. Widać, że okres dudnień jest dwa razy mniejszy od okresu modulacji amplitudy, a stąd częstotliwość dudnień jest równa podwojonej częstotliwości modulacji amplitudy, czyli  $\nu_{dudnienia} = \nu_1 - \nu_2$ . Częstotliwość  $\nu_{sr}$  jest nazywana częstotliwością drgań wewnętrznych.

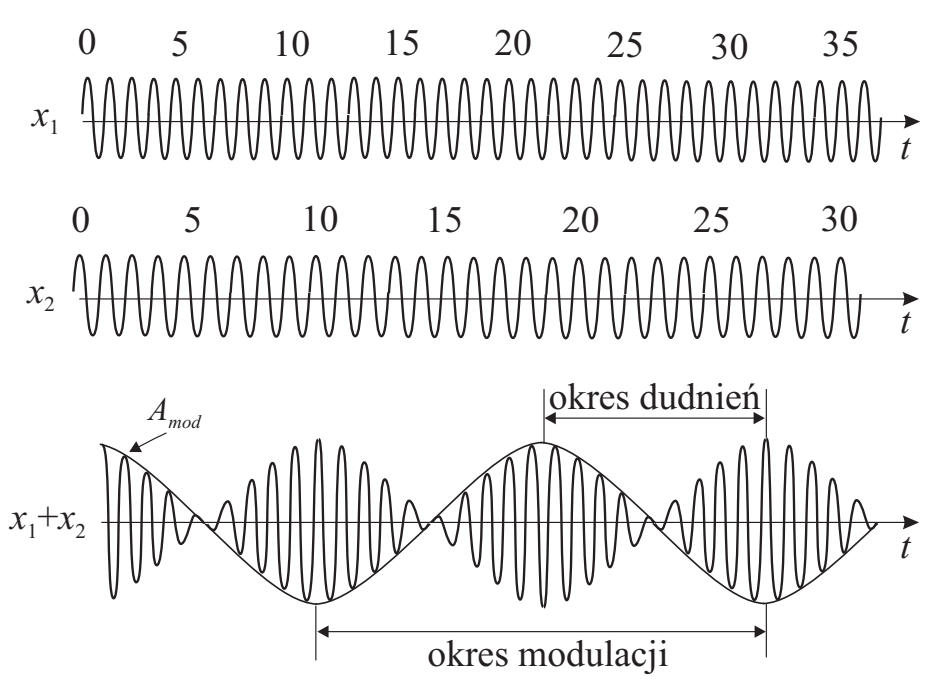

*Rys. 4.1.8: Dudnienia powstające w wyniku złożenia dwóch przebiegów harmonicznych.*

### *Krzywe Lissajous*

Dodawanie dwóch drgań harmonicznych zachodzących w kierunkach wzajemnie prostopadłych, mających postać:

$$
x = A\cos(2\pi\nu_1 t) = A\cos\left(2\pi \frac{t}{T_1}\right)
$$
  

$$
y = B\cos(2\pi\nu_2 t + \delta) = B\cos\left(2\pi \frac{t}{T_2} + \delta\right)
$$
 (4.1.5)

przy założeniu, że stosunek częstości  $\nu_1/\nu_2$  jest liczbą wymierną, prowadzi do powstania drgania wypadkowego tworzącego tzw. krzywą Lissajous. Kształt krzywej zależy od stosunku częstotliwości drgań składowych i od fazy początkowej δ. Ze względu na to,

że okresem krzywej Lissajous jest czas, po którym obie współrzędne przyjmują wartości początkowe, to spełniona jest zależność:

$$
\frac{\nu_1}{\nu_2} = \frac{T_2}{T_1} = \frac{n_y}{n_x},\tag{4.1.6}
$$

gdzie  $n_x$  i  $n_y$  są liczbami całkowitymi równymi liczbie przecięć krzywej Lissajous odpowiednio z osiami X i Y . Badając kształt krzywej i stosunek liczby jej przecięć z osiami X i Y oraz wartość częstości jednego drgania składowego, można znaleźć częstość drugiego drgania harmonicznego. Przykłady różnych krzywych Lissajous podaje rysunek 4.1.9.

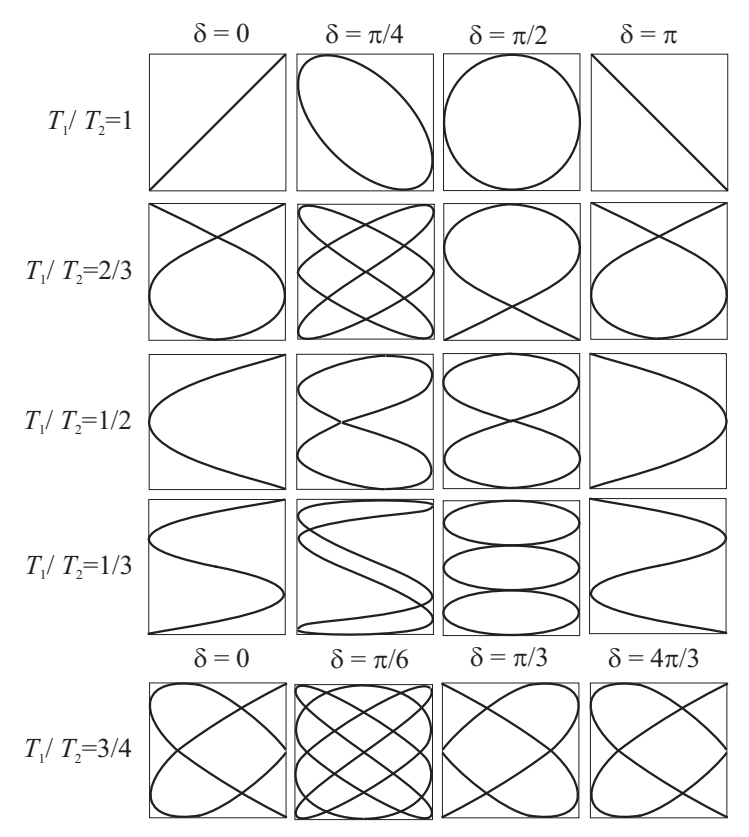

*Rys. 4.1.9: Krzywe Lissajous dla różnych stosunków okresów* T1/T2 *oraz dla różnych przesunięć fazowych* δ*.*

# **4.1.2 Przebieg pomiarów**

# **Układ doświadczalny**

Do wykonania tego doświadczenia służy układ pomiarowy zawierający: oscyloskop Hameg HM404, dwa generatory drgań sinusoidalnych, mieszacz-demodulator częstotliwości różnicowej (urządzenie pozwalające na otrzymanie stabilnego obrazu dudnień na ekranie oscyloskopu), przewody koncentryczne.

## **Przebieg doświadczenia**

Przed przystąpieniem do pomiarów należy zidentyfikować na płycie czołowej oscyloskopu pokrętła i przyciski kontrolujące tryb pracy i poszczególne bloki oscyloskopu.

# *Tryb pracy V(t)*

Podać sygnał na jedno z wejść oscyloskopu (CHI lub CHII). Za pomocą elementów regulacyjnych uzyskać stabilny obraz sygnału. Dobrać wzmocnienie oraz podstawę czasu tak, aby uzyskać możliwie dużą dokładność odczytu amplitudy oraz okresu sygnału. Odczytać amplitudę i okres sygnału oraz częstotliwość ustawioną na generatorze. Pomiary powtórzyć dla kilku różnych częstotliwości generatora.

### *Obserwacja dudnień*

Na wejścia oscyloskopu CHI i CHII podać sygnały o zbliżonych częstotliwościach i równych amplitudach. Można zastosować mieszacz-demodulator częstotliwości i wówczas wybrać wyzwalanie zewnętrzne (TRIG.EXT.) podłączając do gniazda TRIG.EXT. sygnał z mieszacza-demodulatora. Wybrać tryb pracy ADD – obserwacja sumy sygnałów z obu kanałów. Regulując częstotliwość na jednym z generatorów uzyskać stabilny obraz dudnień. Dokonać pomiaru okresu dudnień oraz drgań wewnętrznych. Przełączyć oscyloskop w tryb jednokanałowy  $V(t)$  (kolejno CHI i CHII) i odczytać okresy drgań składowych. Powtórzyć pomiary dla innych częstotliwości sygnałów wejściowych.

# *Tryb pracy* X − Y *– obserwacja krzywych Lissajous*

Na wejścia oscyloskopu podać sygnały o jednakowych częstotliwościach i amplitudach. Przełączyć oscyloskop w tryb pracy X−Y . Regulując częstotliwość na jednym z generatorów, uzyskać stabilny obraz krzywej Lissajous i przerysować kształt zaobserwowanej krzywej. Przełączyć oscyloskop w tryb jednokanałowy i odczytać częstotliwości sygnałów składowych. Powtórzyć pomiary dla innych stosunków częstotliwości sygnałów wejściowych.

## **4.1.3 Opracowanie wyników**

Obliczyć częstotliwości obserwowanych sygnałów (przyjąć dokładność pomiaru długości na kranie oscyloskopu ±0.2 cm). Na podstawie częstotliwości drgań składowych obliczyć teoretyczne częstotliwości dudnień oraz drgań wewnętrznych i porównać z częstotliwościami zmierzonymi za pomocą oscyloskopu. Dla zaobserwowanych krzywych Lissajous obliczyć stosunek częstotliwości drgań składowych i porównać obliczoną wartość ze stosunkiem liczby przecięć krzywej z osiami X i Y . Dla wszystkich wyznaczonych wielkości podać odpowiednie jednostki i niepewności pomiarowe.